**Scilab -** пакет прикладных математических программ. **Scilab -** свободно распространяемое программное обеспечение.

> Официальный сайт **https://www.scilab.org/**

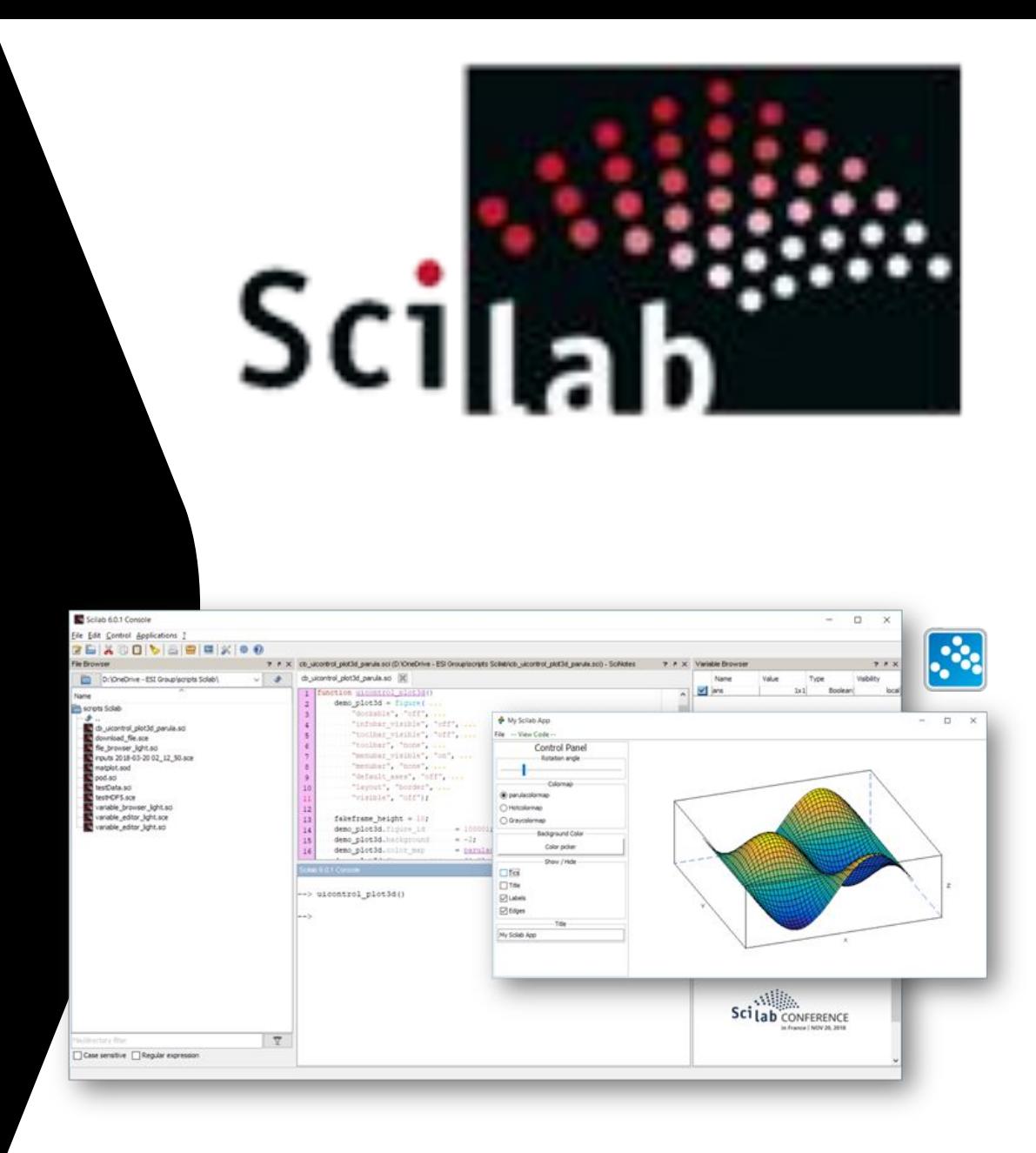

Пример. Моделирование электрических схем.

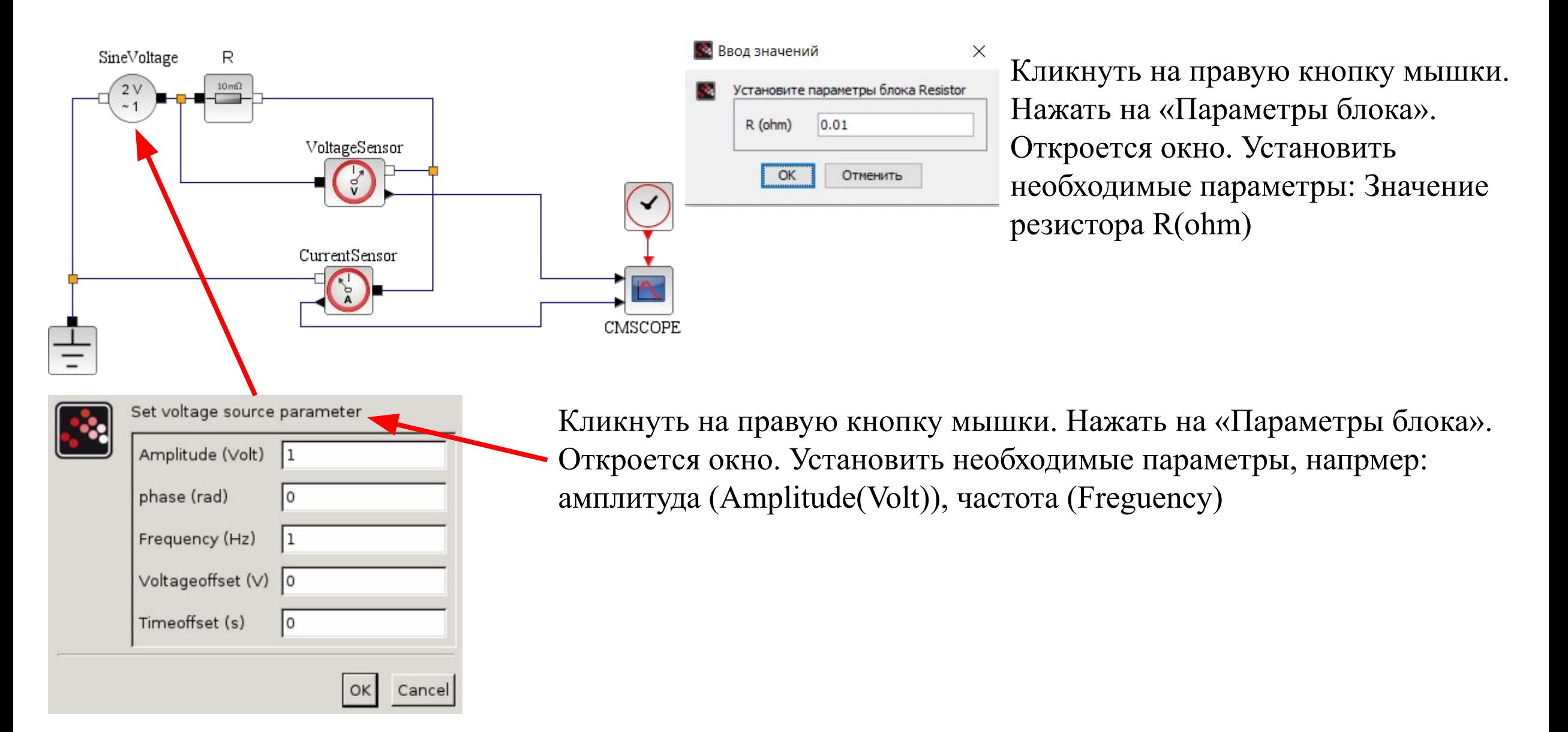

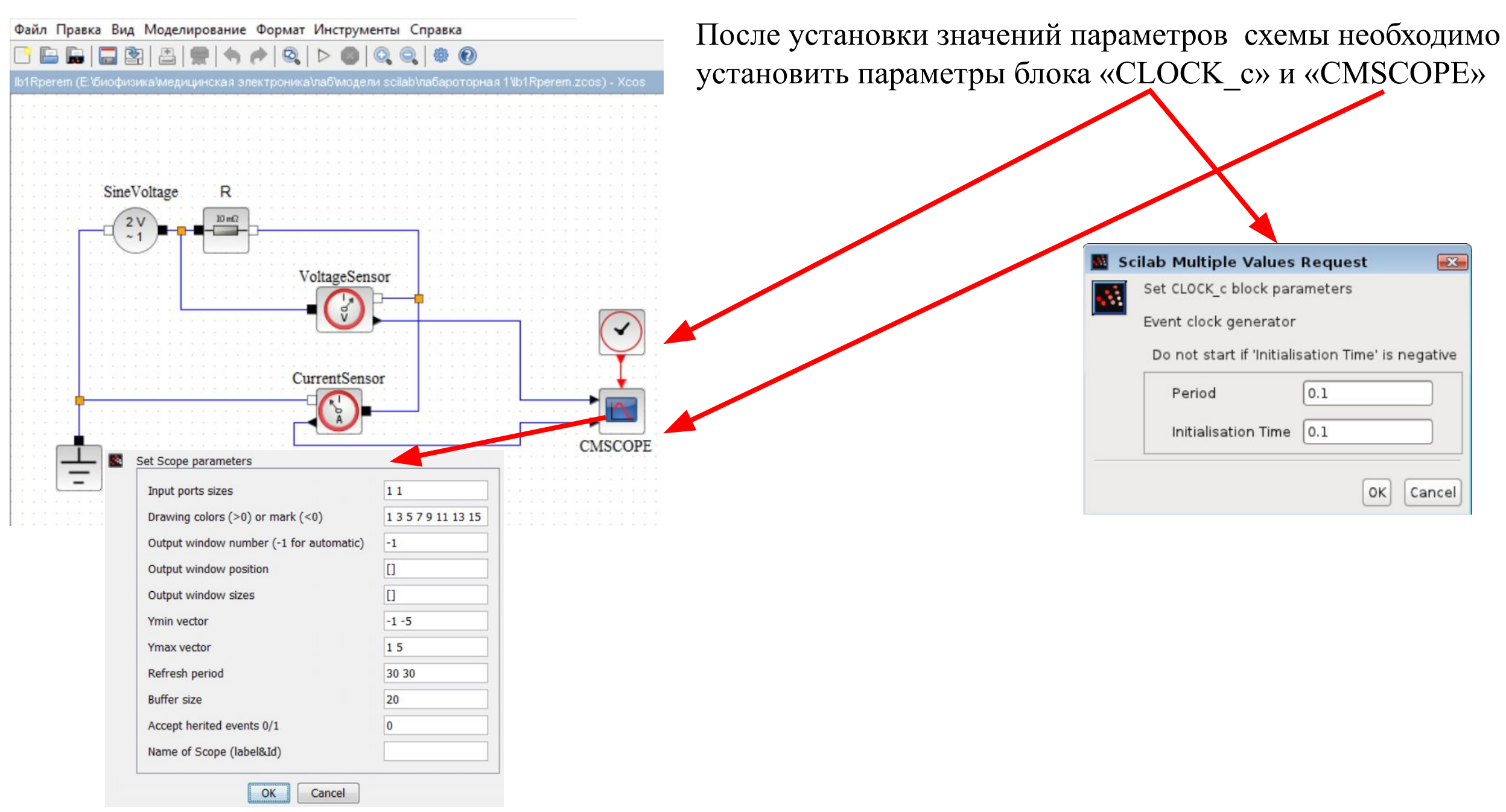

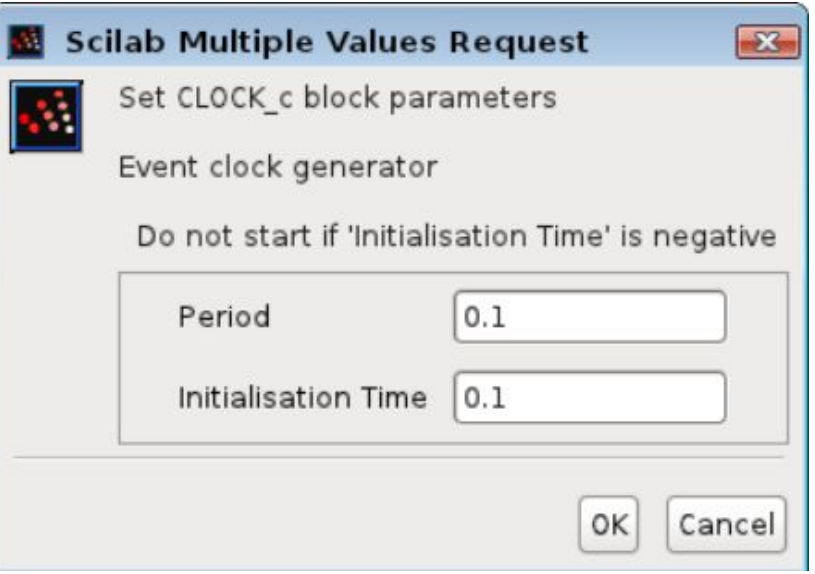

Period - это время, которое определяет с какой периодичностью происходит обработка сигнала. Initialisation Time - время начала инициализации.

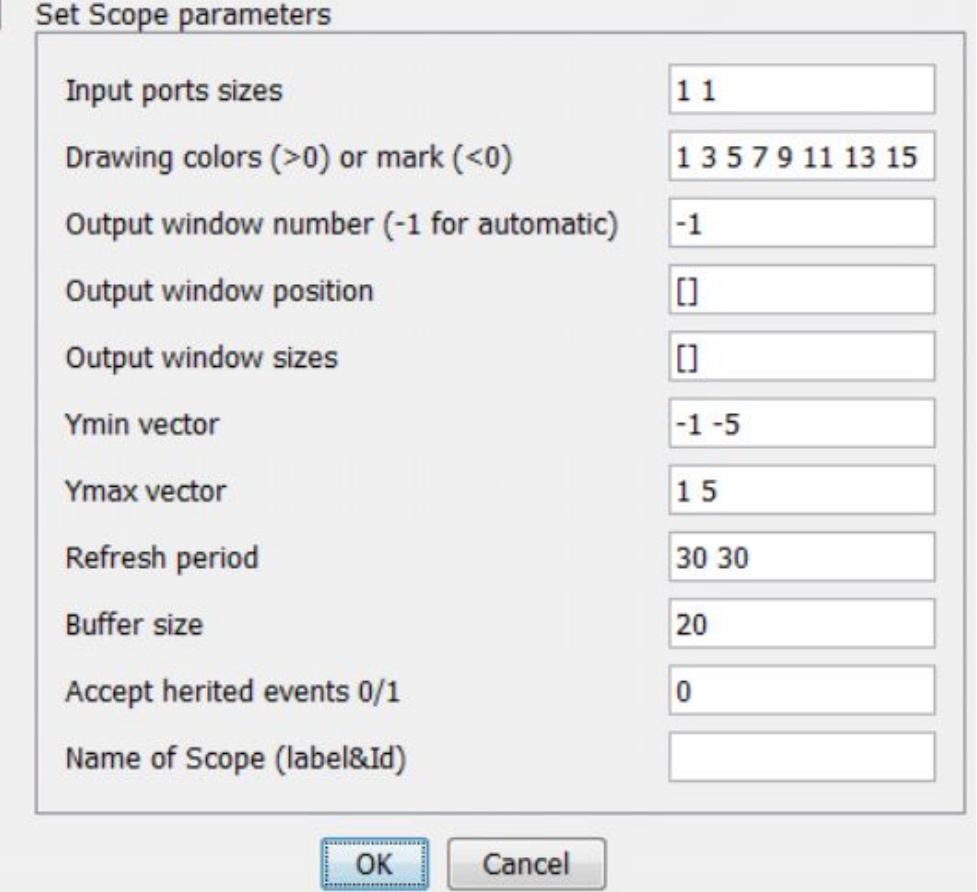

Ymin vector - минимальные значения ввода настройки оси Y для отображения в графическом окне. Ymax vector - максимальные значения ввода настройки оси Y для отображения в графическом окне. Refresh period - период обновления. Максимальное значение по оси X (время). График перерисовывается, когда время становится кратным этому значению.

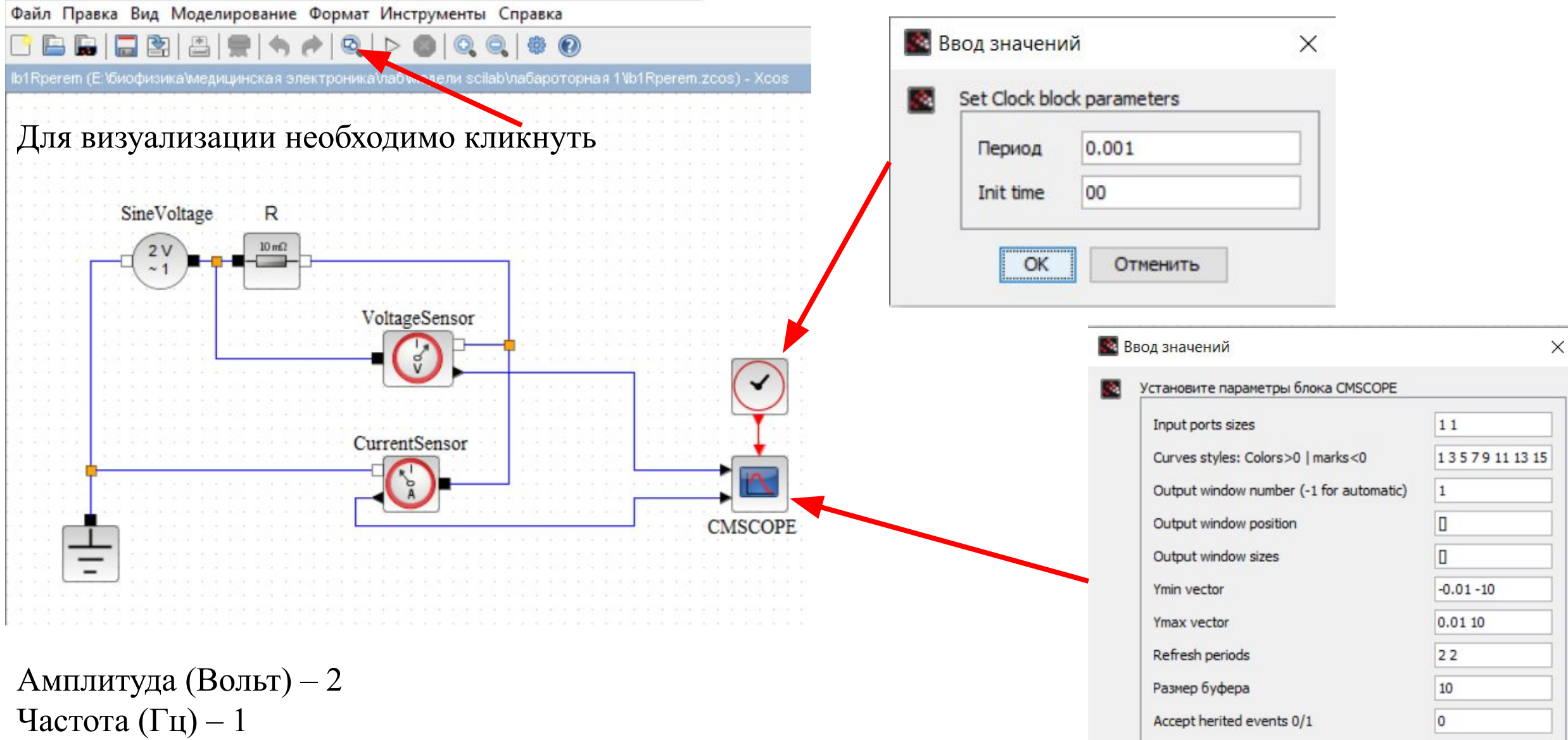

 $R(\text{ohm}) - 20$ 

Name of Scope (label&Id)

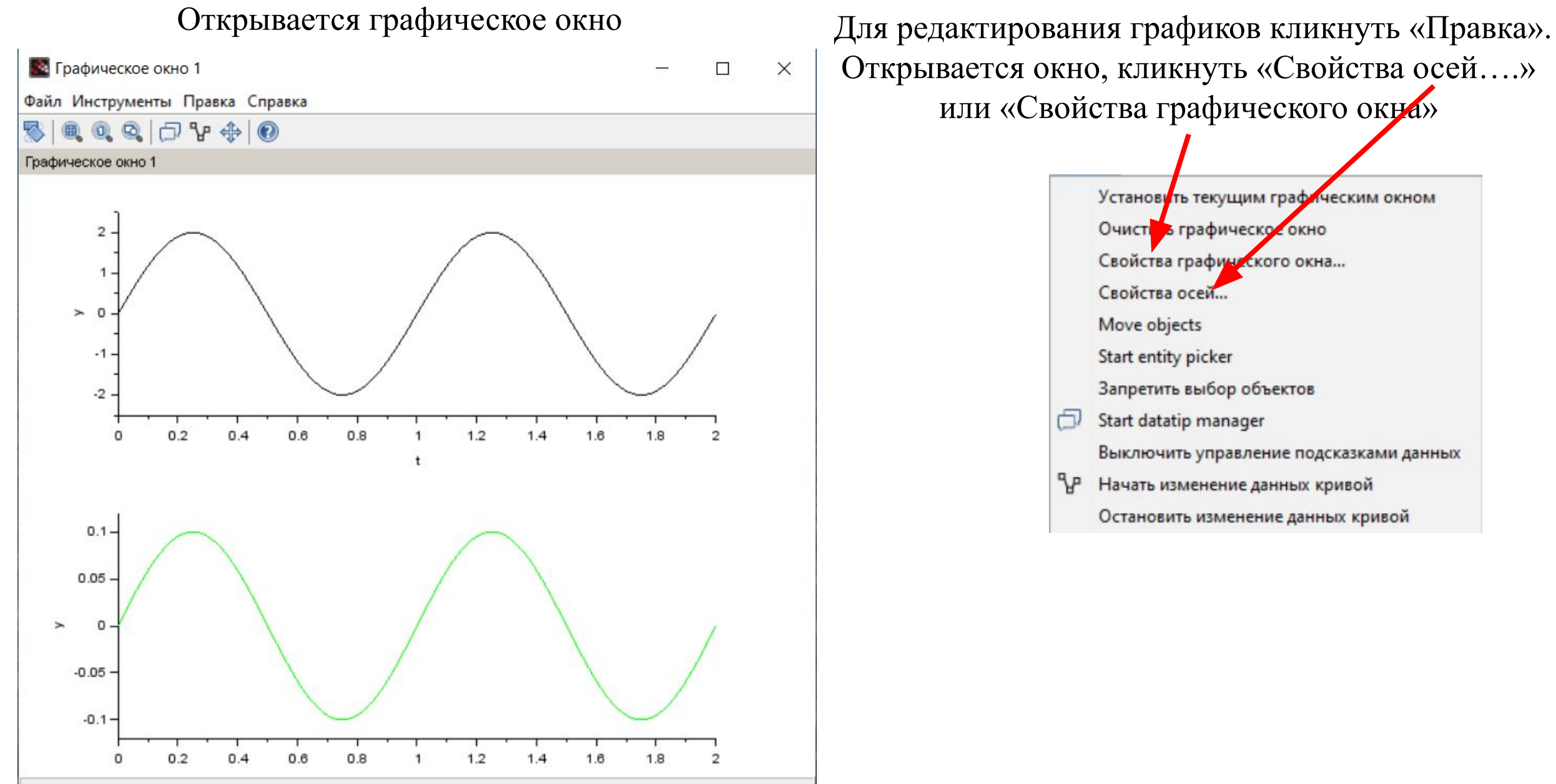

Открывается окно, кликнуть «Свойства осей….» или «Свойства графического окна»

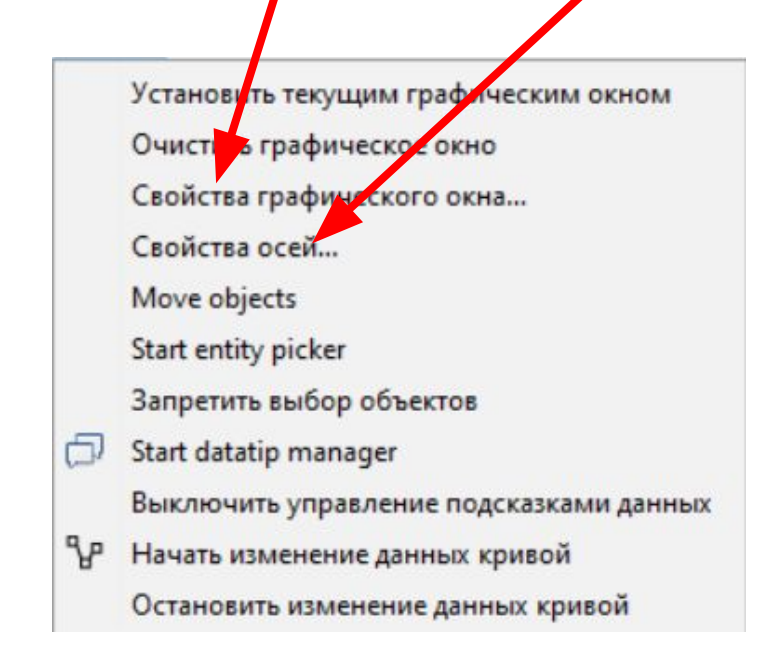

Свойства графического окна

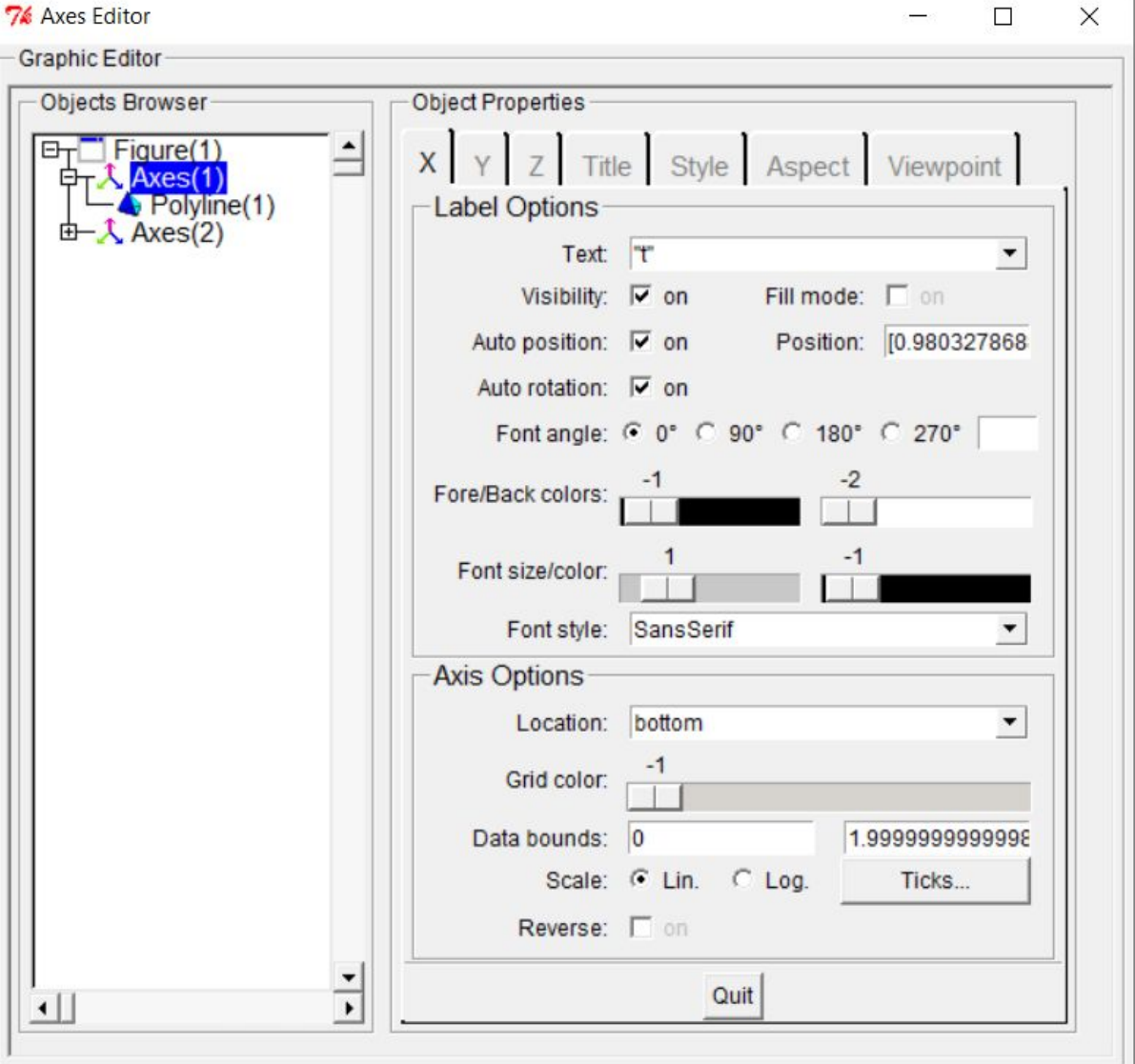

Х - ось «Х», У - ось «У»,  $Z$  -ось «Z» Axes(1) – нижний график На примере оси Х. Label Options (установки оси) Text "t,c" – подпись оси X; Font angle – направление подписи; Font size/color – размер шрифта и цвет подписи оси  $X$ Font style – выбор шрифта Axis Options Location – расположение линии оси на графике, например «middle»; Grid color – выбор цвета сетки графика; Scale – шкала визуализации; Ticks – цена деления шкалы

Свойства графического окна

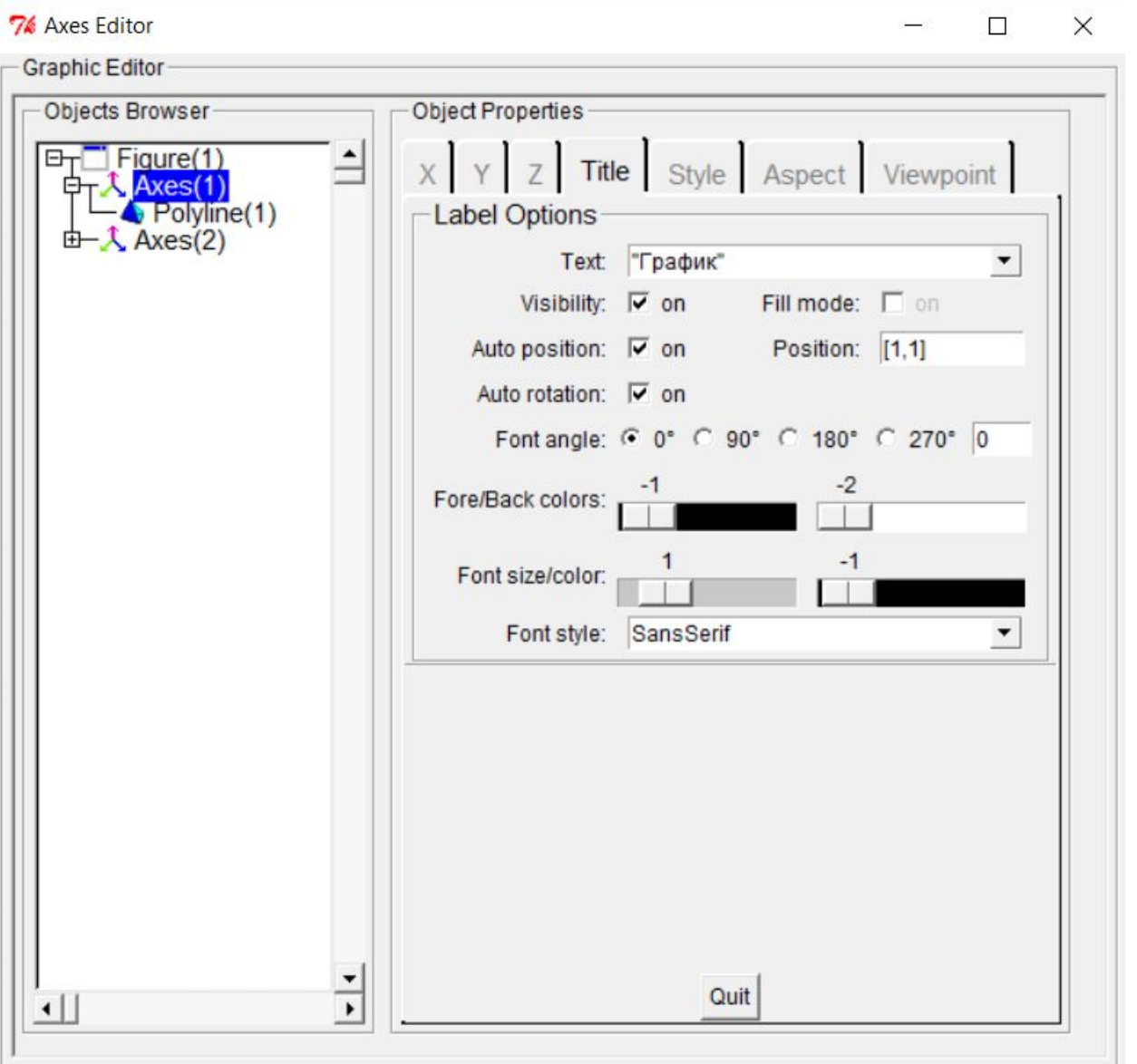

 $X$  - ocb «X»,  $Y$  - ocb «Y»,  $Z$  -ocb «Z» Axes(1) - нижний график Title - титул (подпись) Техt "График" - текст названия графика; Font angle - направление подписи; Font size/color - размер шрифта и цвет подписи Font style - выбор шрифта

Свойства графического окна

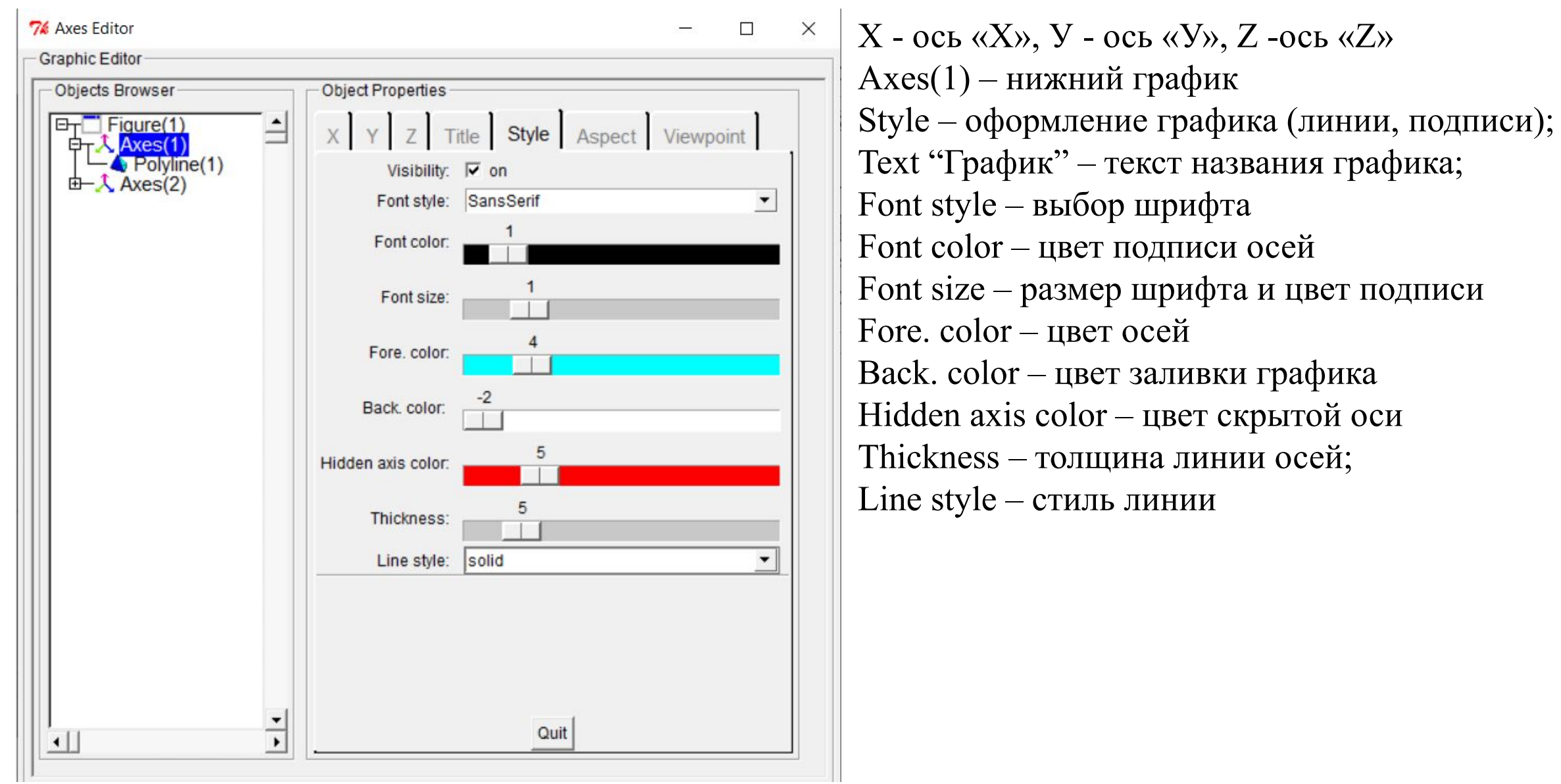

Свойства графического окна

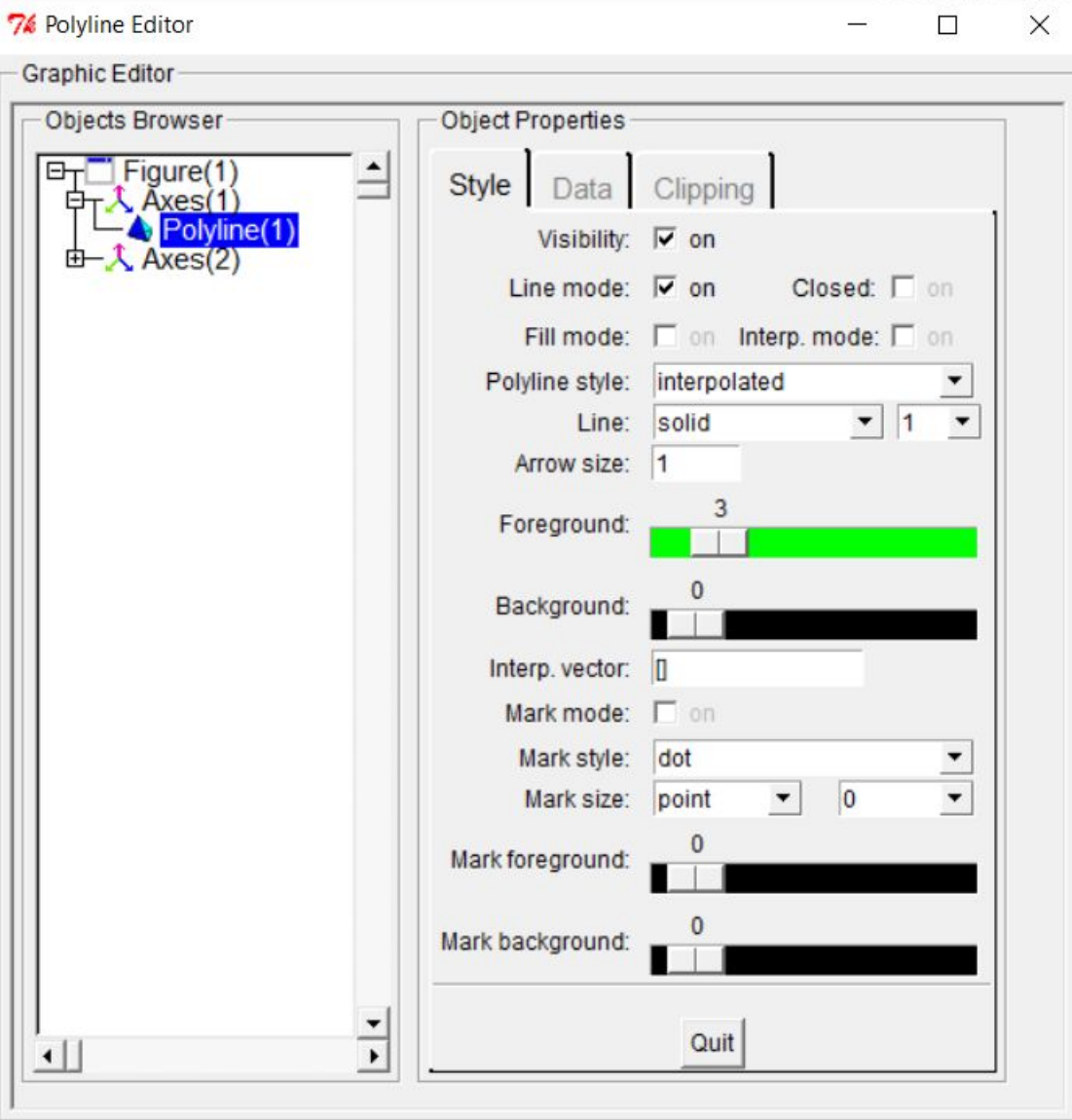

 $Axes(1) - H$ ижний график Polyline(1) – линия Style - оформление графика (линии); Polyline style - вид отображения линии () Line - вид линии (сплошная, прерывистая и т.д.) Foreground - цвет линии

# **Scilab Xcos** Свойства графического окна

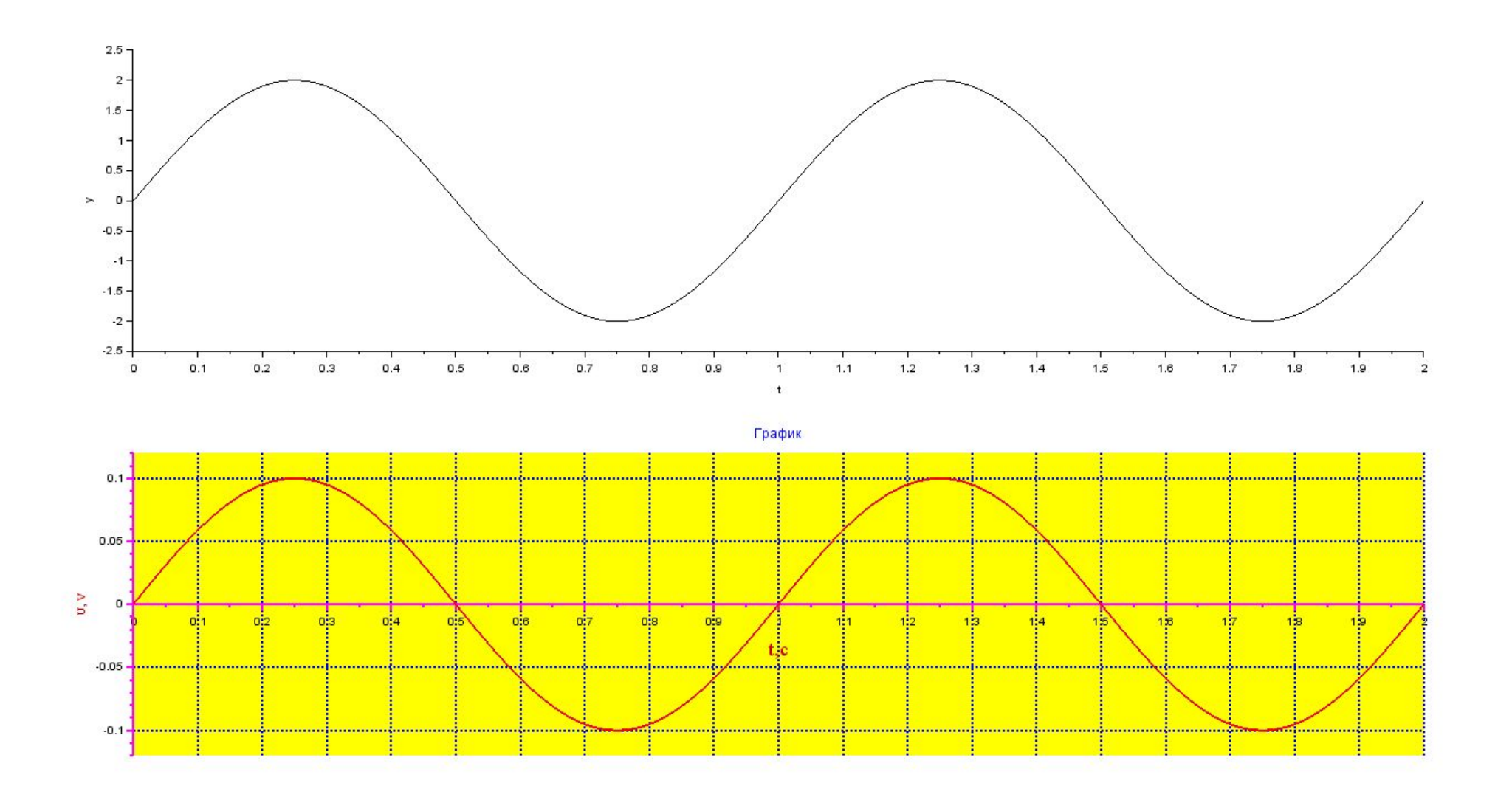